# Tastenbedienung

#### **Funktionstasten**

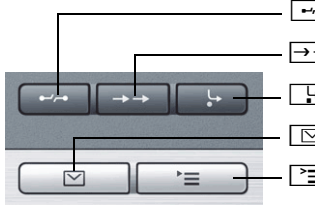

 $\boxed{\cdot}$  Anrufumleitung ein/aus Gespräch beenden (trennen)  $\rightarrow \rightarrow$  Wahlwiederholungsliste öffnen  $\boxed{\triangleright}$  Nachrichten (Voicemail, Call log) <u>N</u> Service-/Anwendungsmenü

#### **Audio-Tasten**

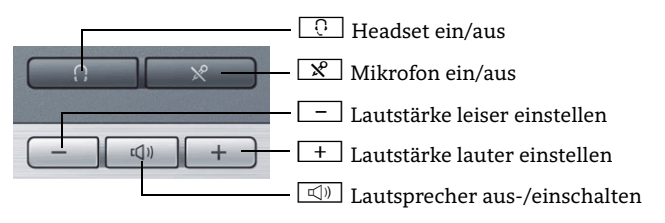

#### **5-Wege Navigator**

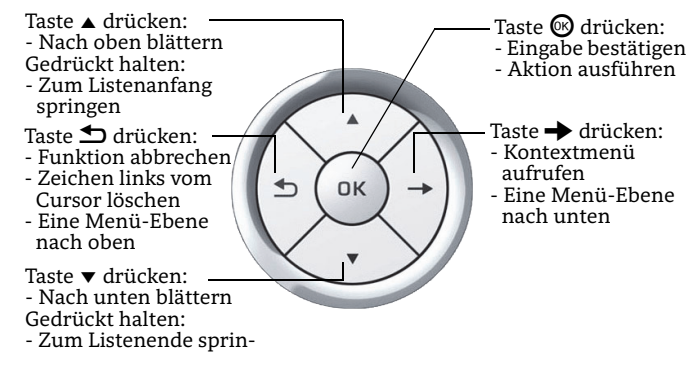

#### **Kontextmenü aufrufen**

Wenn das Kontextmenü nicht angezeigt wird, können Sie es durch Drücken der Pfeil-Rechts-Taste am 5-Wege-Navigator aufrufen.

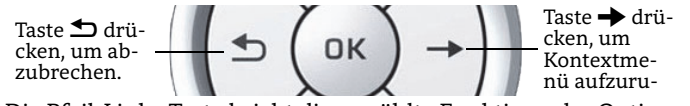

Die Pfeil-Links-Taste bricht die gewählte Funktion oder Option ab.

# Display-Symbole

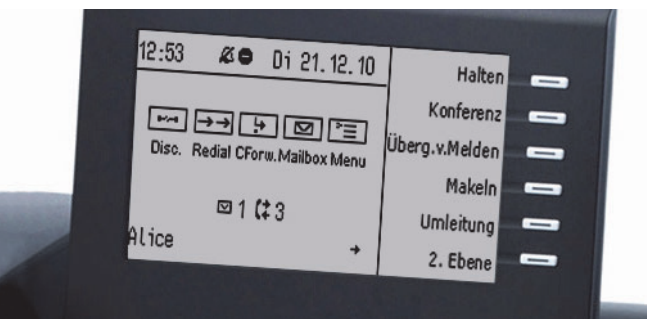

#### **Display-Symbole im Ruhezustand**

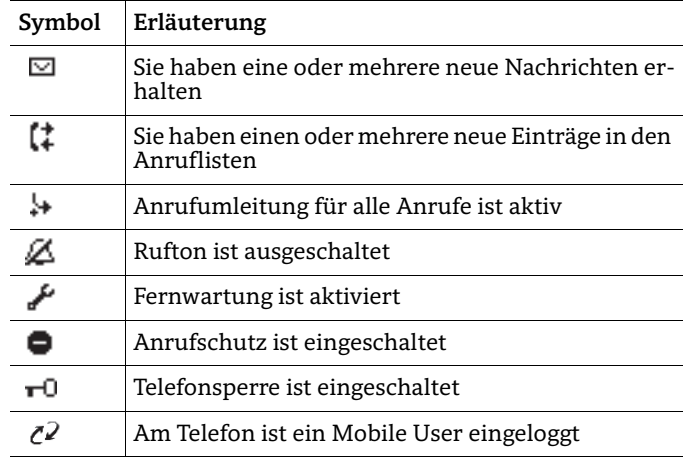

#### **Display-Symbole während eines Gesprächs**

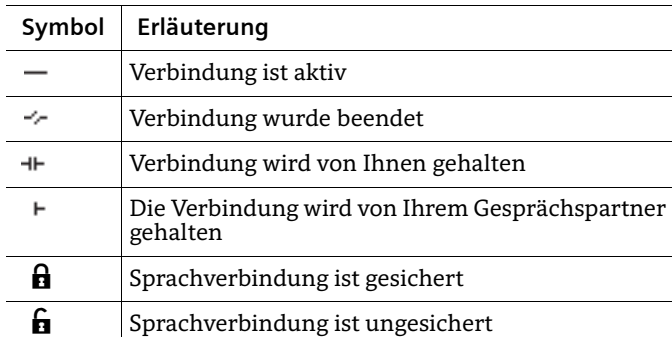

# OpenStage 40 SIP OpenScape Voice Single Line-Konfiguration

#### **Schnelleinstieg**

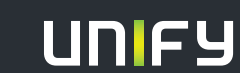

**Copyright © Unify GmbH & Co. KG 04/2014 Hofmannstr. 51, 81379 München/Deutschland Alle Rechte vorbehalten. Sachnummer: A31003-S2000-U147-5-19** 

**unify.com**

# Ihr OpenStage verwenden

#### **Anrufen**

- $\bm{\cdot}\;$  Hörer abheben, Rufnummer wählen und  $\bm{\textcircled{e}}$  drücken, oder
- Rufnummer wählen und Hörer abheben, oder
- $\bm{\cdot}\;$  zum Freisprechen: Rufnummer wählen und  $\bm{\textcircled{s}}$  drücken.

#### **Anruf annehmen**

- Hörer abheben, ode<u>r</u>
- zum Freisprechen: ndrücken.

## **Gespräch beenden**

- Hörer auflegen, oder
- zum Beenden von Freisprechen:  $\boxdot$  drücken.

#### **Headset verwenden**

- Anrufen: Rufnummer wählen und  $\textcircled{\tiny{\textbf{w}}}$  drücken.
- Anruf annehmen oder Gespräch beenden:  $\boxed{\odot}$  drücken.

# **Wahlwiederholung**

- 1. → drücken und ® drücken.
- 2. Hörer abheben, um über Hörer zu telefonieren.

## **Gespräch halten oder wiederaufnehmen**

- Während des Gesprächs "Halten" im Kontextmenü wählen<br>⊓oder Taste "Halten" drücken und ◎ drücken.
- Zum Wiederaufnehmen eines Gesprächs: "Wiederaufnahme" im Kontextmenü wählen und  $\textcircled{\tiny{\textbf{0}}}$  drücken.

#### **Konferenz einleiten**

- 1. Während des Gesprächs mit Teilnehmer A, "Konferenz" im Kontextmenü wählen und **®** drücken.
- 2.  $\,$  Rufnummer von Teilnehmer B eingeben und  $\,$  drücken.
- 3. Wenn mit B verbunden, "Konferenz" im Kontextmenü wählen und **®** drücken.

Sie sind nun in einer Konferenz mit Teilnehmer A und B verbunden.

#### **Gespräch übergeben**

Übergabe ohne Rückfrage:

- 1. Während des Gesprächs mit Teilnehmer A, "Überg.v.Melden" im Kontextmenü wählen und  $\textcircled{\tiny{\textbf{0}}}$  drücken.
- 2.  $\,$  Rufnummer von Teilnehmer B eingeben und  $\, \circledast$  drücken.

Übergabe bei Läuten:

- 1. Während des Gesprächs mit Teilnehmer A, "Rückfrage" im Kontextmenü wählen und  $\textcircled{\tiny{\textbf{0}}}$  drücken.
- 2. Rufnummer von Teilnehmer B eingeben und @ drücken.
- 3. Wenn das Telefon von Teilnehmer B läutet, "Übergabe abschließen" wählen und **®** drücken.

Übergabe mit Rückfrage:

- 1. Während des Gesprächs mit Teilnehmer A, "Rückfrage" im Kontextmenü wählen und  $\textcircled{\tiny{\textbf{0}}}$  drücken.
- 2. Rufnummer von Teilnehmer B eingeben und @ drücken.
- 3. Gespräch bei B ankündigen.
- 4. "Überg durchführen" im Kontextmenü wählen und<br><sup>i</sup> drücken.

# Ihr OpenStage verwenden

# **Anrufumleitung programmieren**

- 1. Programmierte Umleitungstaste drücken.<br>2. "Umleitungsziel festlegen" wählen und ®
- 2.  $\,$  "Umleitungsziel festlegen" wählen und  $\,$  drücken.
- 3.  $\,$  Zielrufnummer einge $\,\mathrm{b}$ en und  $\,\mathop{\otimes}\,$  drücken.
- 4.  $\,$  "Speichern & beenden" im Menü wählen und  $\,$  drücken. 5. P≡] drücken, um in den Telefonie-Modus zurückzukehren.

#### **Anrufumleitung für alle Gespräche ein- oder ausschalten**

•  $\Box$  drücken, um die Anrufumleitung ein-/auszuschalten.

# **Aus Anrufliste wählen**

- 1.  $\boxed{\boxdot}$  drücken.
- 2. "Anrufe" wählen und  $\textcircled{\tiny{\textbf{0}}}$  drücken.
- 3. Der Reiter "Entgangen" erscheint. Wenn gewünscht, den Reiter "Gewählt", "Angenommen" oder "Weitergeleitet" auswählen und **®** drücken.
- 4. Gewünschte Rufnummer auswählen und  $\bm{\circledcirc}$  drücken.

## **Rückruf während des Gesprächs aktivieren**

- 1.  $\,$  Gewünschte Rufnummer eingeben und  $\,$  drücken.
- 2. Bei Nichtmelden oder Besetzt: "Rückruf" im Kontextmenü auswählen und **®** drücken.

## **Weiterleitung bei Läuten**

- 1.  $\,$  "Weiterleiten" im Kontextmenü auswählen und  $\,$  drücken.
- 2. Gewünschte Weiterleitungs-Rufnummer eingeben und  $\odot$  drücken.

#### **Mikrofon während des Gesprächs stumm schalten**

•  $\boxed{\mathcal{R}}$  drücken, um das Mikrofon aus- oder einzuschalten.

#### **Während des Gesprächs auf Freisprechen umschalten**

- US-Modus:  $\boxed{\triangleleft9}$  drücken und auflegen.
- Standard-Modus:  $\boxed{\triangleleft 0}$  während des Auflegens gedrückt halten.

#### **Während des Gesprächs auf Hörer umschalten**

• Hörer abheben.

#### **Funktion auf Taste programmieren**

- 1. Gewünschte programmierbare Taste gedrückt halten, bis ein Popup im Display erscheint.
- 2. **®** drücken, um die Programmierung der Taste zu bestätigen.
- 3.  $\,$  "Ebene  $1^{\circ}$  oder "Ebene 2" bestätigen und  $\,$  drücken.
- 4.  $\,$  Gewünschte Funktion wählen und  $\,$  drücken.
- 5. Eine passende Beschriftung eingeben und @ drücken.
- 6. In einigen Fällen: zusätzliche Parameter eingeben und ® drücken.
- 7. "Speichern & beenden" im Kontextmenü wählen und ® drücken.
- 8. ≧≡] drücken, um in den Telefonie-Modus zurückzukehren.

# Liste der programmierbaren Funktionen

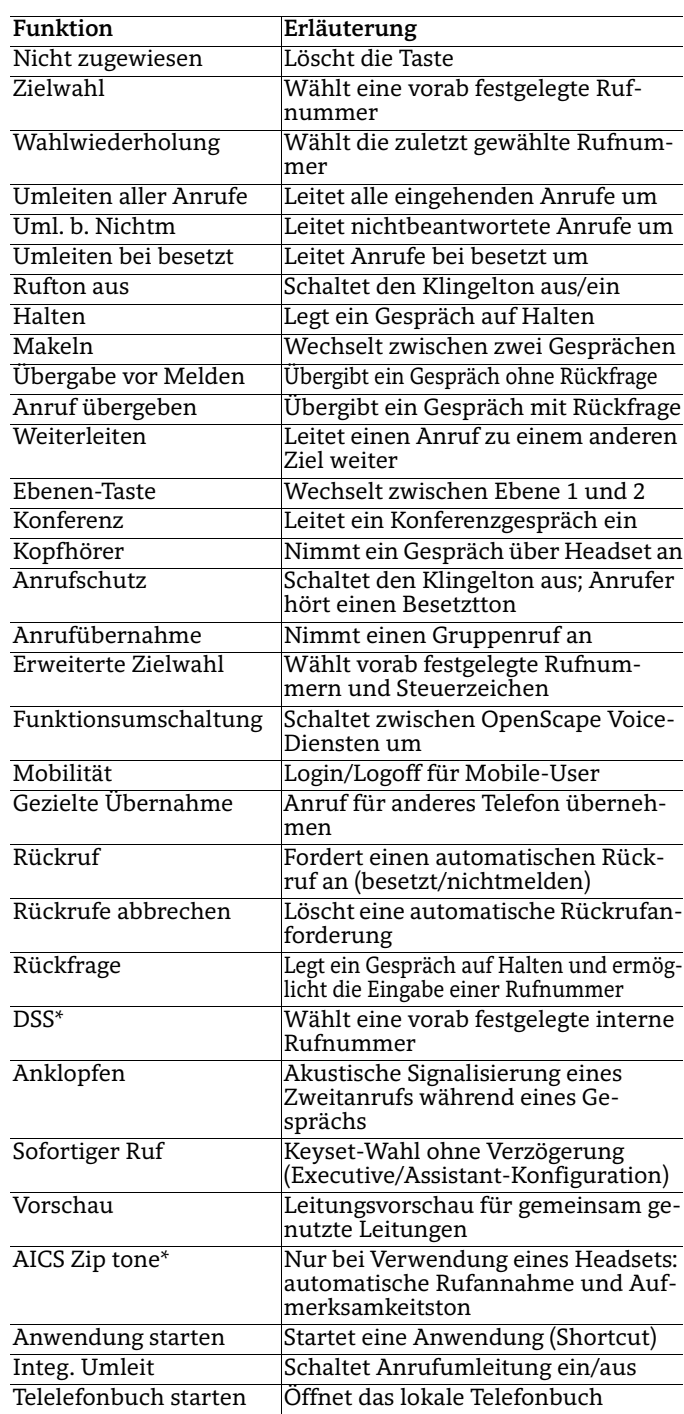

\* nur sichtbar, wenn vom Admin freigeschaltet